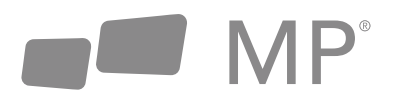

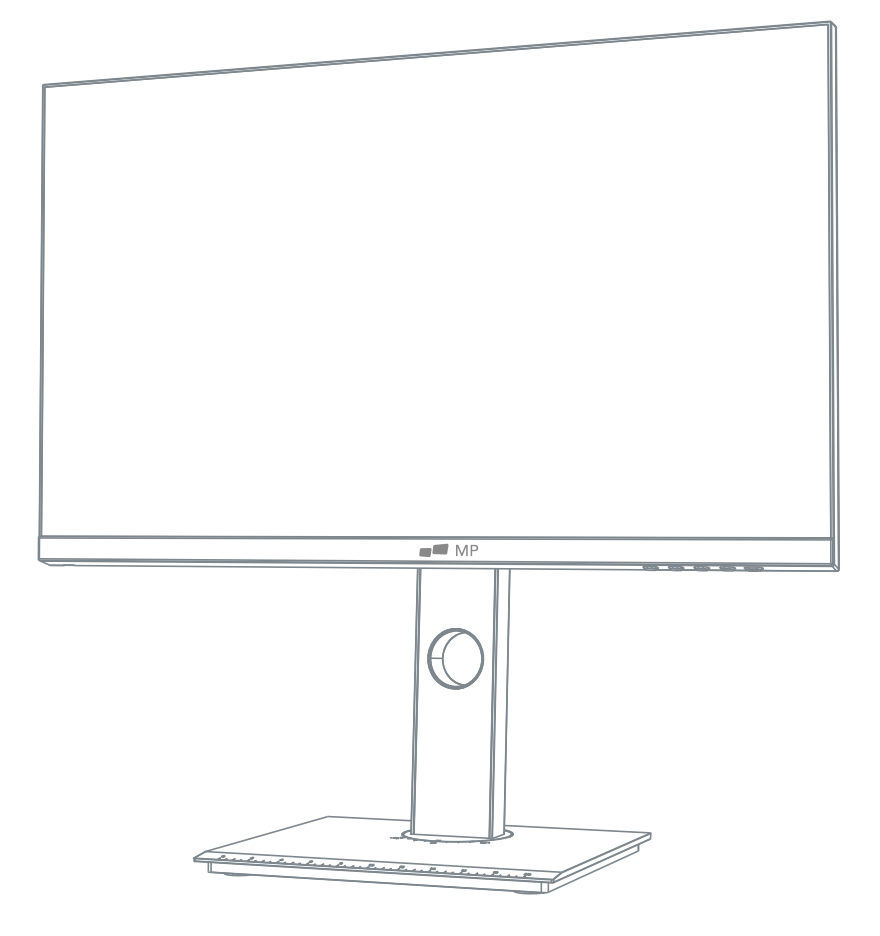

## **MONITEUR FHD MP 23.8"**

### Manuel de l'utilisateur

Partout où le travail vous emmène

#### **Avant d'utiliser ce produit, veuillez lire attentivement ce manuel d'utilisation et le conserver précieusement.**

- Gardez le moniteur à l'écart des sources d'eau ou des endroits humides, tels que les salles de bain, les cuisines, les sous-sols et les piscines.
- Assurez-vous que le moniteur est placé sur une surface plane. Si le moniteur tombe, il risque de blesser quelqu'un ou d'endommager l'appareil.
- Conservez et utilisez le moriitor dans un endroit frais, sec et bien ventilé, et tenez-le éloigné des sources d'émission et de chaleur.
- Ne couvrez pas ou n'obstruez pas l'orifice d'aération du boîtier arrière et n'utilisez pas le produit sur un lit, un canapé, une couverture ou tout autre objet similaire.
- La plage de tension d'alimentation du moniteur est imprimée sur l'étiquette située à l'arrière du boîtier. S'il est impossible de déterminer la tension d'alimentation, veuillez consulter le distributeur ou la compagnie d'électricité locale.
- Si le moniteur n'est pas utilisé pendant une longue période veuillez couper l'alimentation électrique pour éviter les chocs électriques les jours de pluie et les dommages dus à une tension d'alimentation anormale.
- Veuillez utiliser une prise de terre fiable, ne pas surcharger la prise, sous peine de provoquer un incendie ou une électrocution.
- N'introduisez pas de corps étrangers dans le moniteur, sous peine de provoquer des courts-circuits, des incendies ou des chocs électriques.
- Ne démontez pas et ne réparez pas ce produit vous-même afin d'éviter tout choc électrique. En cas de panne, veuillez contacter directement le service après-vente.
- Ne pas tirer ou tordre le câble d'alimentation de force.
- La surface de l'écran est recouverte d'une couche polarisante (qui n'est pas un film protecteur). Ne la décollez pas, sous peine d'endommager le produit et d'annuler la garantie.

#### **Liste de colisage**

- Vérifiez que l'emballage du moniteur contient toutes les pièces. En cas de perte d'une pièce, veuillez contacter le distributeur.
- La couleur et la forme des pièces peuvent varier selon les modèles. Les figures de ce manuel de l'utilisateur sont données à titre indicatif.
- Les fils fournis peuvent varier selon les produits achetés. Les chiffres figurant dans ce manuel d'utilisation sont donnés à titre indicatif.

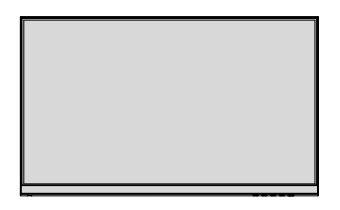

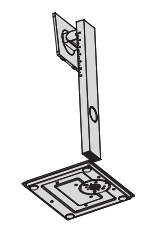

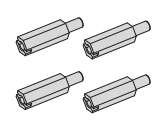

**Monite Stand stem / Base**

**Vis de montage x 4**

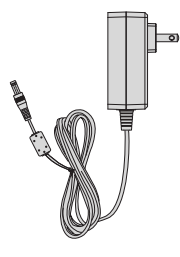

**Adaptateur**

Les vis redondantes peuvent être utilisées comme vis de rechange.

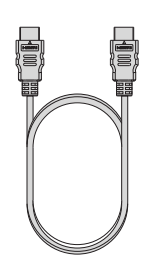

**HDMI signal cable**

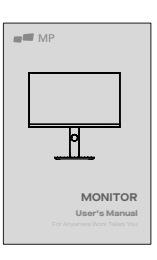

**User Manual**

#### **Installation de la base**

1. Ouvrez l'emballage pour en retirer les mousses et placez-les sur une table plate.

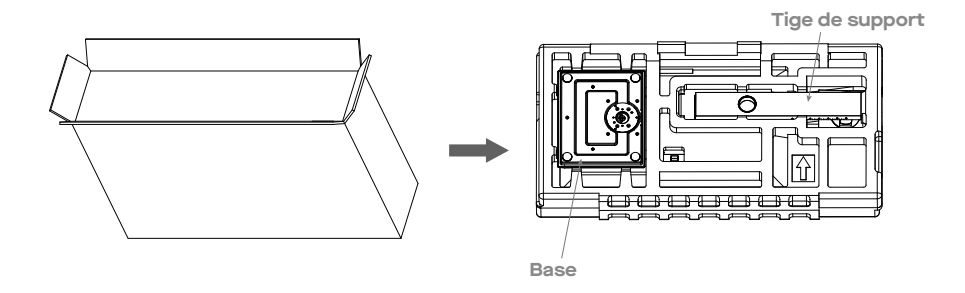

2. Retirer le couvercle en mousse supérieur et le mettre de côté, retirer le sac de film du moniteur et placer le moniteur dans le couvercle en mousse inférieur.

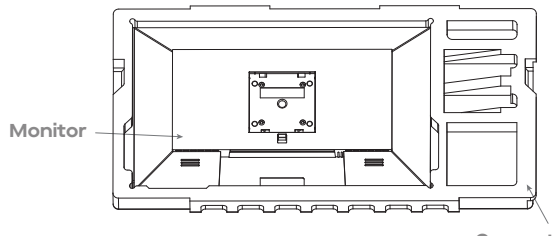

**Couverture inférieure en mousse**

3. Placer la base sur le support et serrer les vis en bas.

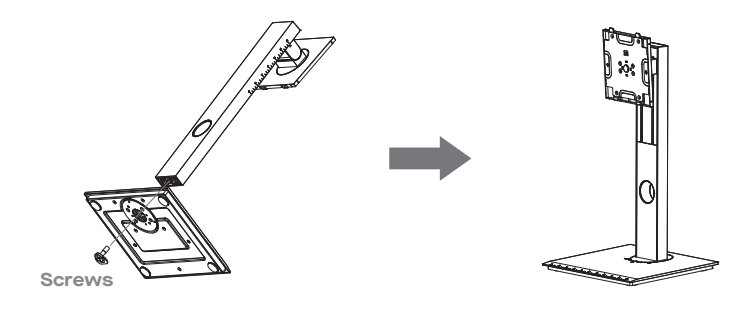

#### **Installation**

4. Aligner les éléments de la base et du support assemblés à l'étape 3 sur la fente de la machine et les clipser. (Note: Faire glisser le bouton de démontage rapide vers le haut avec les doigts pour retirer les composants de la base et du support).

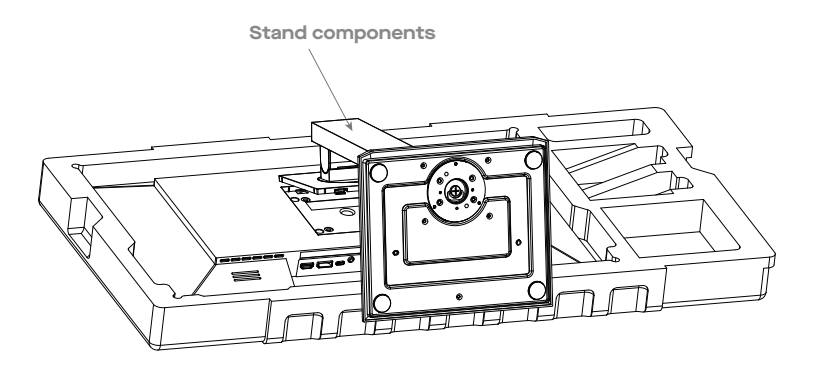

5. S. Il suffit de tenir le support avec la main pour mettre le moniteur à la verticale.

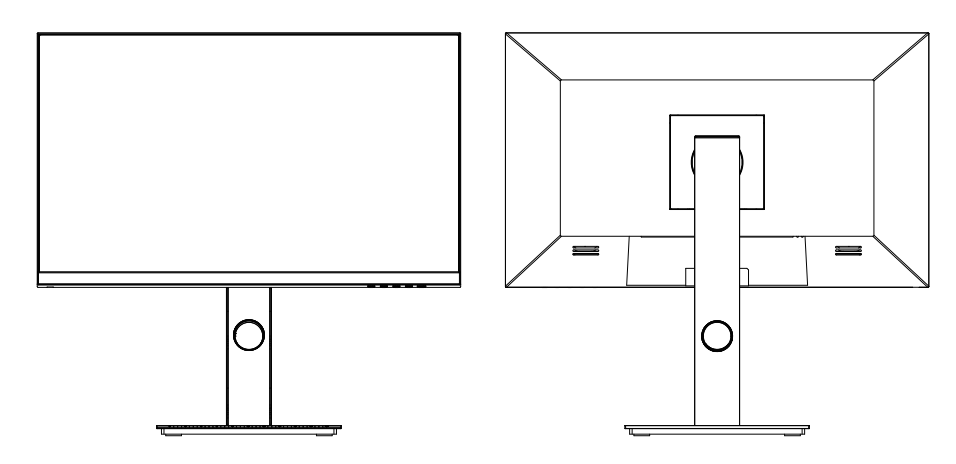

**Remarque : Lorsque le moniteur est en position debout, n'appuyez pas sur l'écran à cristaux liquides avec la main afin d'éviter de l'endommager.**

#### **Installation du support**

1. Ouvrir l'emballage pour en retirer les mousses et les placer sur une table plate.

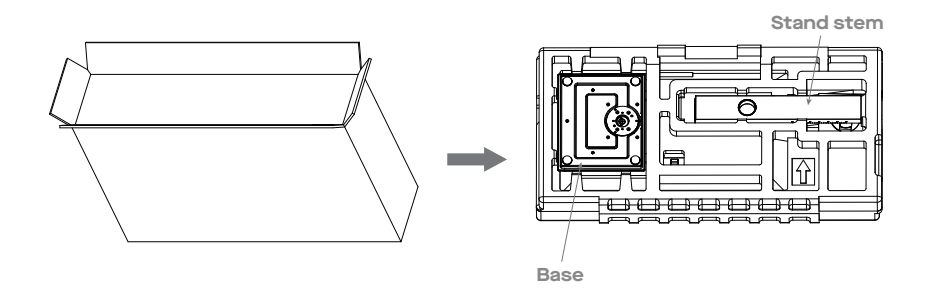

2. Retirer le couvercle en mousse supérieur et le mettre de côté, retirer le sac de film du moniteur et placer le moniteur dans le couvercle en mousse inférieur. Retirer les quatre vis à l'arrière du moniteur.

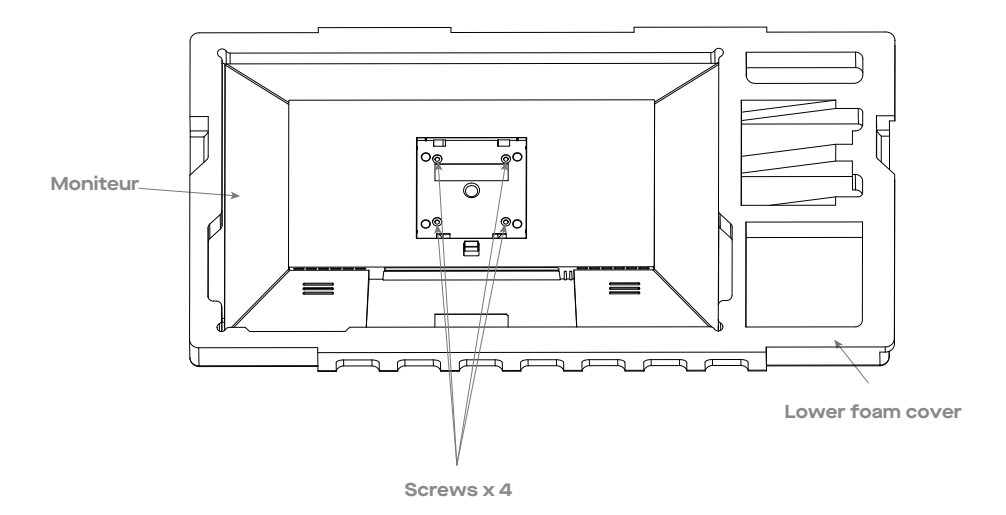

4. Attraper quatre goujons pour fers hexagonaux dans le sac d'accessoires et les bloquer sur le boîtier arrière.

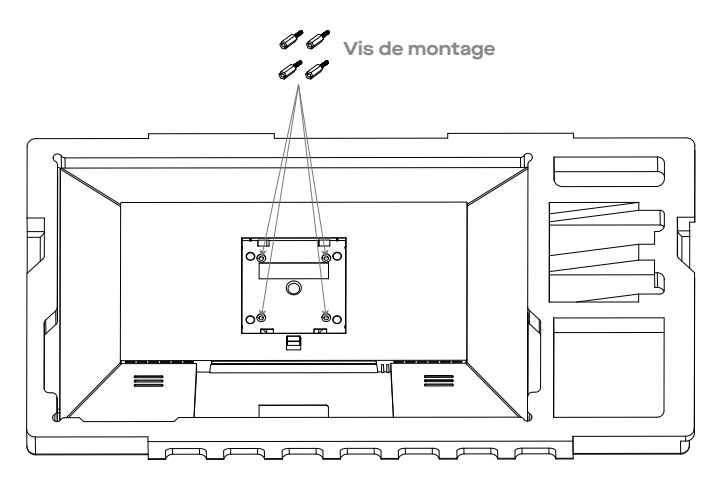

5. Pendant le cadenassage du moniteur, ne pas pincer l'écran avec les mains pour éviter de l'endommager. Installez le support sur le goujon de montage en vous référant au manuel d'utilisation du support (non inclus).

**Conseils**: **La distance entre le trou de montage et le produit est de 75x75mm**

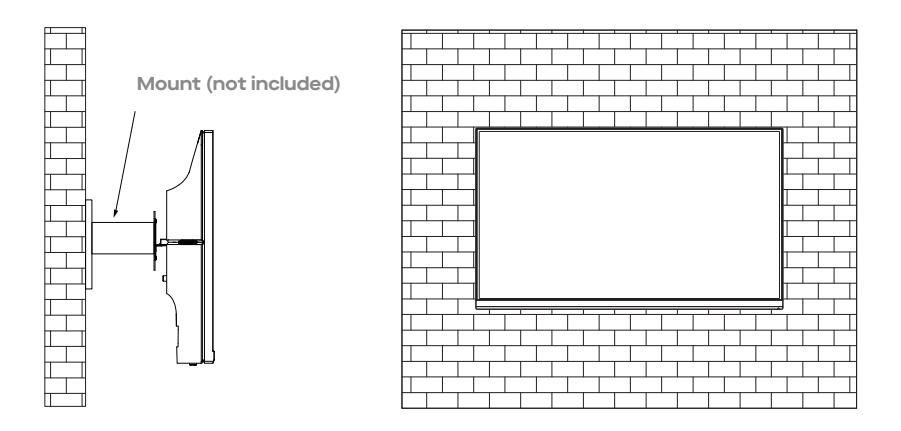

**Notes**: **Pour éviter que le moniteur sur le support ne tombe en panne, veuillez l'installer**  八 **fermement et le protéger complètement. Ne placez ni ne suspendez aucun objet sur le support, et la hauteur d'utilisation du support doit être inférieure à 2 mètres**

#### **Réglage du moniteur**

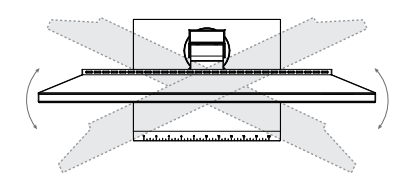

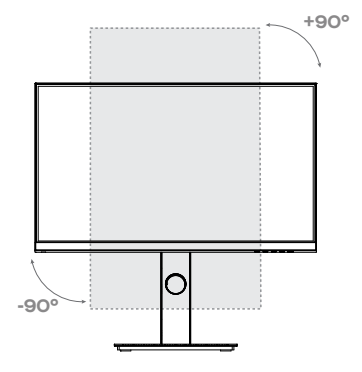

**Angle de rotation -A5.O°(±2.O°)- +A5°(±2.O°)**

**Angle vertical** ・ **9O.O°(±2.O°)**・ **+9O°(±2.O°)** 

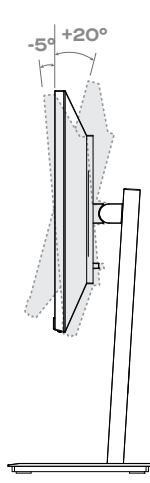

**Angle d'inclinaison -5.0°(±1.5°)- +20°(±1.5°)**

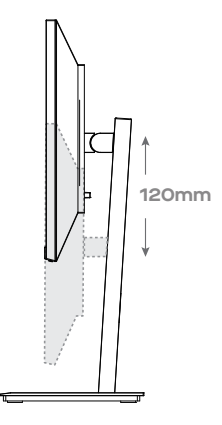

**Plage de hauteur 120mm (±5.0mm)**

#### **Description des boutons**

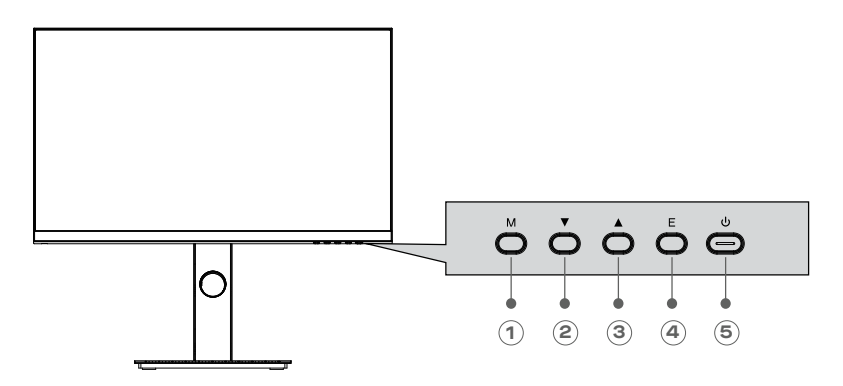

#### **Bouton Fonction**

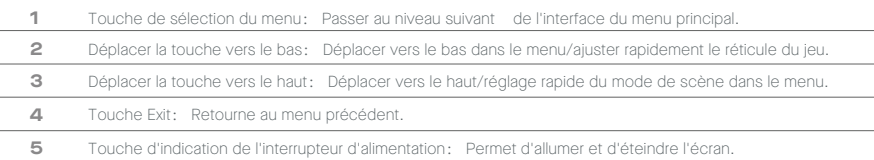

#### **Explication des indicateurs**

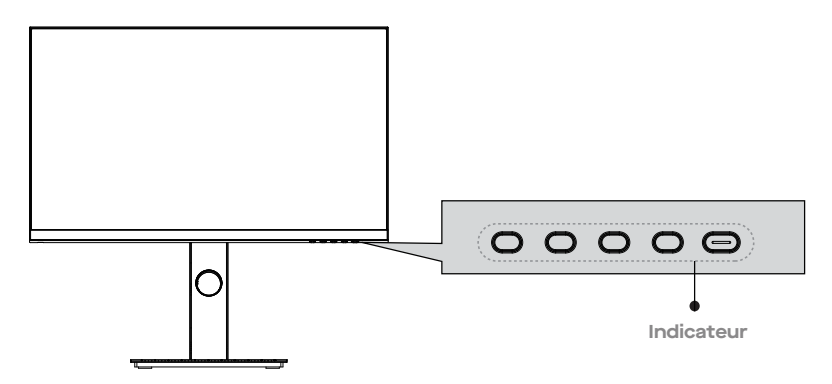

Le voyant lumineux: bleu fixe indique que l'alimentation électrique est normale et que l'écran fonctionne normalement. En outre, un voyant rouge fixe indique qu'il n'y a pas de source vidéo, qu'aucun signal horizontal ou vertical n'est détecté ou qu'une faible tension est détectée. Si aucun indicateur n'est affiché, le serveur est éteint. Assurez-vous que votre ordinateur est allumé et que tous les câbles vidéo sont branchés ou connectés.

#### **Raccordement du câble**

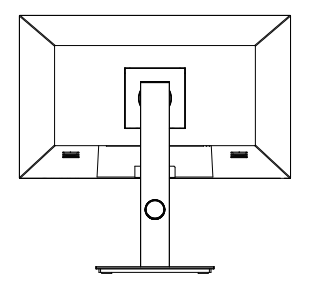

\*La configuration de l'interface inférieure à l'arrière du moniteur varie selon les produits.

\*Note: Si le câble d'alimentation ou le câble de signal est endommagé, vous devez le remplacer par des câbles souples spéciaux ou des composants spéciaux achetés auprès du fabricant ou du service d'entretien.

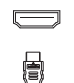

**LET OF D** 

Utilisez le câble HDMI pour connecter la R interface du produit à l'interface HDMI: Interface OUT d'un PC.

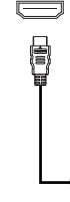

**Interface HDMI**

utilisez le câble HDMi Dvi (non fourni) pour connecter l'entrée HDMI du produit à la sortie DVI d'un PC. (En général. Les PC ne transfèrent pas de signaux vidéo au moniteur via la sortie DVI OUT lr)te<Tace. et il est nécessaire de connecter un boîtier de haut-parleurs en plus pour diffuser les sons des PC).

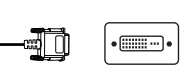

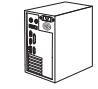

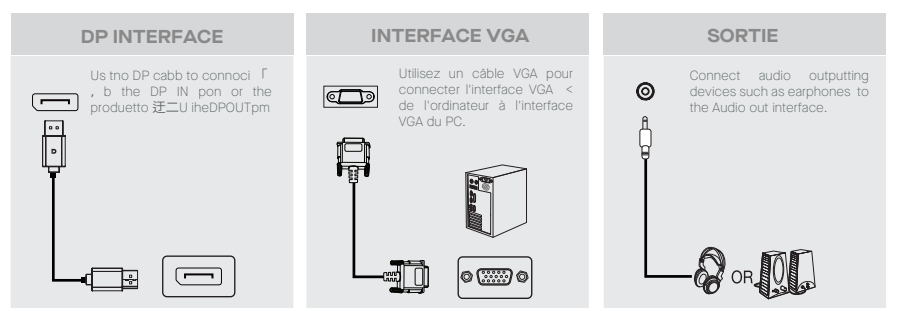

**ADAPTATEUR D'ALIMENTATION**

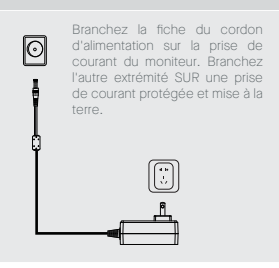

#### **OSD MENU Description du menu**

- La couleur et la forme du menu OSD du moniteur réel peuvent être légèrement différentes de celles illustrées dans la figure.
- Les spécifications du menu OSD peuvent être modifiées en fonction des améliorations apportées aux fonctions sans préavis.
- Le menu de l'affichage à l'écran (OSD) permet de régler les paramètres du moniteur et s'affiche à l'écran après avoir allumé le moniteur et appuyé sur le bouton.
- 1. Appuyez sur l'une des touches  $(\overline{\mathbf{v}}, \blacktriangle)$  pour activer l'écran du navigateur.

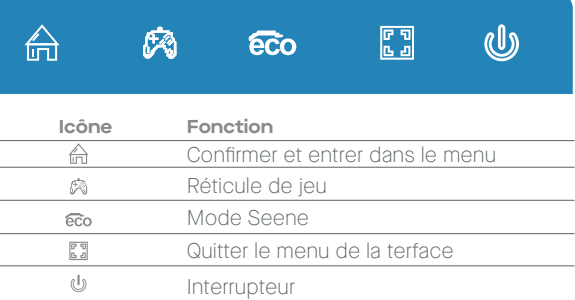

2. Appuyez sur  $\left(\begin{matrix} A \\ B \end{matrix}\right)$ pour accéder à l'écran OSD.

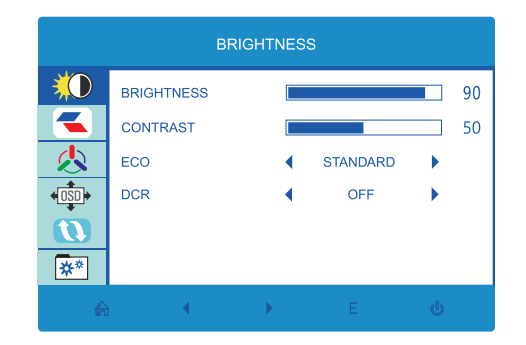

3. Appuyez sur ou A pour parcourir les fonctions.

- Sélectionnez la fonction souhaitée, puis appuyez sur le bouton 命pour accéder au sous-menu.
- Appuyez sur  $\nabla \text{ ou }\Delta$  pour parcourir les sous-menus, puis appuyez sur  $\bigoplus$  la touche pour confirmer la sélection de la fonction souhaitée.
- Appuyez sur  $\blacktriangledown$  ou  $\blacktriangle$  pour sélectionner une option, puis appuyez sur  $\bigoplus$  pour confirmer le réglage et quitter le menu actuel.

4. Appuyez sur **O** pour quitter l'interface de menu

**Menu**

Les fonctions du moniteur varient selon les modèles, et les fonctions présentées dansce manuel ne le sont qu'à titre de référence

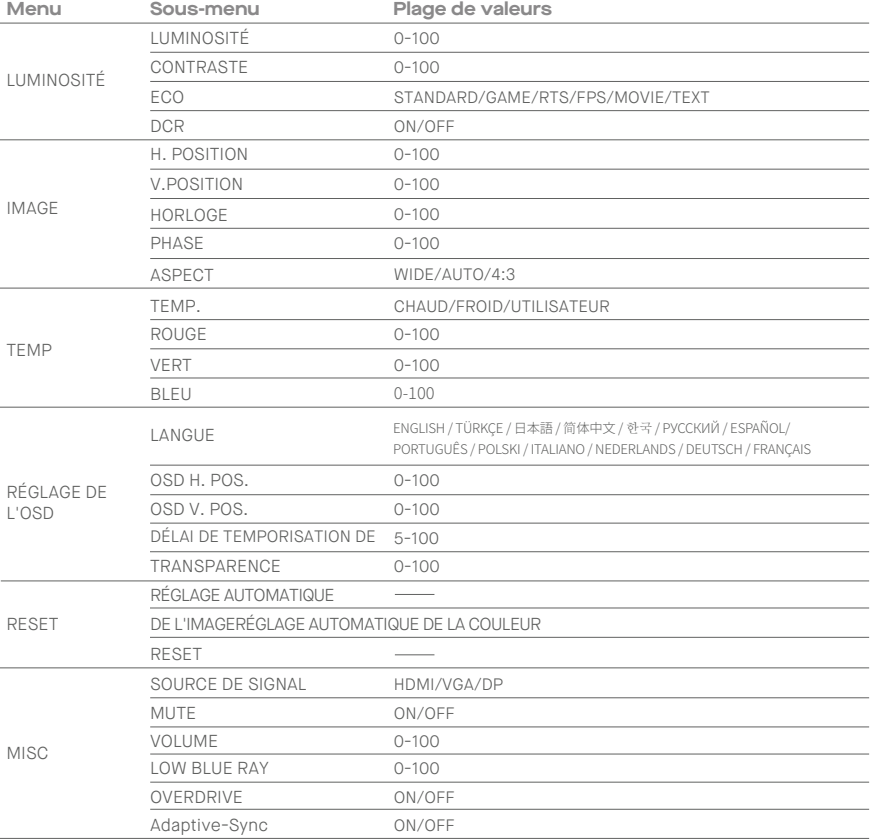

#### **Modes ECO et réticule de jeu**

1. Appuyez sur l'un des boutons ( $M \cdot \blacktriangledown$ .  $\blacktriangle$  . E ) pour activer l'écran du navigateur.

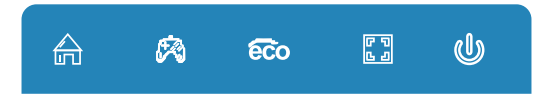

2. Appuyez sur le bouton  $\triangle$  ( $\epsilon \bar{\epsilon}$ o) pour passer d'un mode à l'autre. Ces modes (STANDARD, MOVIE, RTS, FPS, GAME et TEXT) peuvent être utilisés pour optimiser les réglages en fonction de votre activité. Le mode standard convient à la plupart des activités

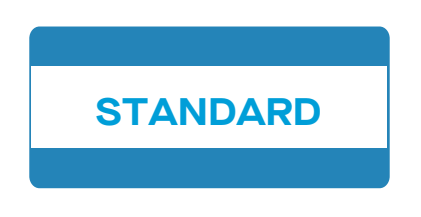

3. Appuyez sur le bouton  $\blacktriangledown(\clubsuit)$ pour changer de mode Gameplus. Choisir le réticule de jeu le mieux adaptée à votre jeu. Ces icônes de jeu sont principalement conçues pour optimiser votre visée lors des jeux de tir. bien qu'ils puissent être utilisés pour d'autres na ios.

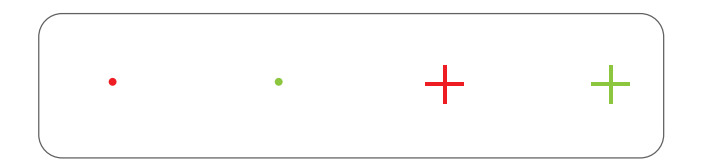

#### **Paramètres de base**

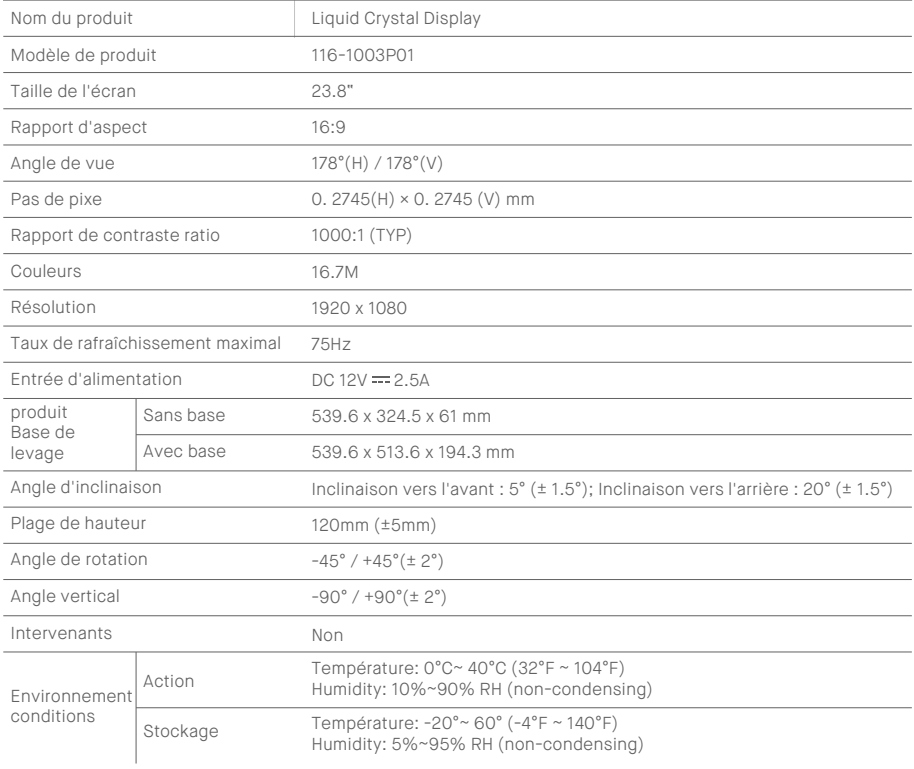

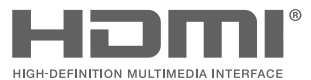

HDMI, HDMI High Definition Multi-media Interface and the HDMI logo are trademarks or registered trademarks of HDMI Licensing Administrator, Inc. in the United States and other countries.

# OMP<sup>®</sup>

**Mobilepixels.us**